# <span id="page-0-0"></span>**Dell™ Vostro™ 1220 Servicehandbok**

[Arbeta med datorn](file:///C:/data/systems/vos1220/sw/sm/work.htm) Lägga till och byta ut delar [Specifikationer](file:///C:/data/systems/vos1220/sw/sm/specs.htm) [Diagnostik](file:///C:/data/systems/vos1220/sw/sm/diags.htm) **[Systeminställningar](file:///C:/data/systems/vos1220/sw/sm/bios.htm)** 

## **Obs, viktigt och varningar**

**OBS!** Ger viktig information som kan hjälpa dig att få ut mer av din dator.

**VIKTIGT! Ger information om risk för skador på maskinvaran eller dataförlust som kan uppstå om anvisningarna inte följs.** 

**VARNING! Ger information om risk för skada på egendom eller person, eller för livsfara.** 

Om du har köpt en Dell™ n Series-dator gäller inte den information i detta dokument som rör Microsoft® Windows®.

# **Informationen i detta dokument kan komma att ändras utan föregående meddelande. © 2009 Dell Inc. Med ensamrätt.**

Återgivning av detta material i någon form utan skriftligt tillstånd från Dell Inc. är strängt förbjuden.

Varumärken som används i denna text: *Dell under licenstype Vortro, Expressionen by einer andere meine termen in termenter andere termenter andere termenter andere termenter andere termenter andere termenter andere terment* 

Andra varumärken kan användas i dokumentet och hänvisar då antingen till de som gör anspråk på varumärkena eller<br>av andra varumärken än sina egna.

September 2009 Rev. A00

## <span id="page-1-0"></span>**Systeminställningar Dell™ Vostro™ 1220 Servicehandbok**

- [Öppna systeminställningsprogrammet](#page-1-1)
- [<F12>-startmenyn](#page-1-2)

# <span id="page-1-1"></span>**Öppna systeminställningsprogrammet**

Tryck pă <F2> om du vill öppna systeminställningsprogrammet och ändra de användardefinierade inställningarna. Om du har problem med att öppna<br>systeminställningsprogrammet med den här tangenten kan du trycka på <F2> när in

## **Navigering**

Använd följande tangenter för att navigera på BIOS-skärmen.

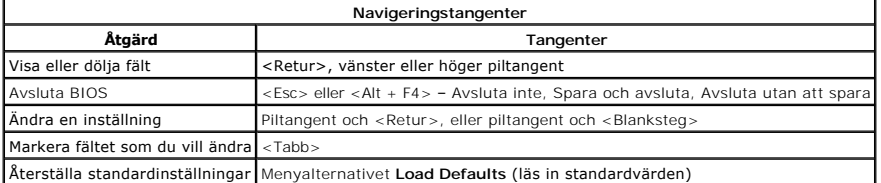

## <span id="page-1-2"></span>**<F12>-startmenyn**

Tryck på <F12> när Dell-logotypen visas om du vill öppna startmenyn med en lista över giltiga startenheter för datorn. Alternativen **Diagnostic**s (diagnostik)<br>och **Enter Setup** (starta systeminställningsprogrammet) finns o

## <span id="page-2-0"></span>**Diagnostik**

**Dell™ Vostro™ 1220 Servicehandbok** 

- **O** [Enhetsstatus](#page-2-1)
- **O** [Batteristatus](#page-2-2)
- **O** [Tangentbordsstatus](#page-2-3)
- **O** Felkoder

## <span id="page-2-1"></span>**Indikatorer för enhetsstatus**

Indikatorerna för enhetsstatus är en bra källa för att diagnostisera vanliga problem som kan uppstå på datorn.

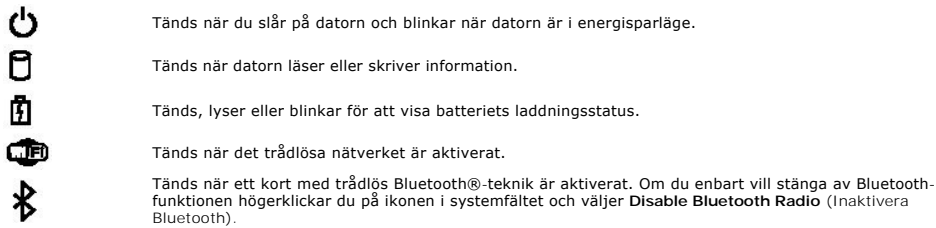

## <span id="page-2-2"></span>**Batteristatus**

Om datorn är ansluten till ett eluttag fungerar batteriindikatorn enligt följande:

- ı **Växlar mellan blinkande gult och blått ljus —** En nätadapter som inte kommer från Dell och som inte stöds eller är autentiserad är ansluten till datorn.<br>1 **Växlar mellan blinkande gult ljus och lysande blått ljus** Til
- 
- 
- 

#### **Batteriladdning och batteritillstånd**

Kontrollera batteriladdningen genom att trycka ner och släppa upp statusknappen på batteriladdningsmätaren så att batteriladdningsindikatorerna tänds.<br>Varje lampa motsvarar cirka 20 procent av batteriets fulla laddning. Om laddningskapaciteten. Om ingen lampa tänds är batteriet urladdat.

Om du vill kontrollera batteriets tillstănd med hjälp av laddningsmätaren hăller du ned statusknappen pă batteriets laddningsmätare i minst tre sekunder. Om<br>ingen lampa tänds är batteriet i god kondition och minst 80 proce

## <span id="page-2-3"></span>**Tangentbordsstatus**

De gröna lamporna ovanför tangentbordet indikerar följande:

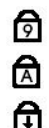

Tänds när Caps Lock-funktionen är aktiverad.

Tänds när den numeriska knappsatsen är aktiverad.

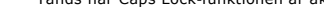

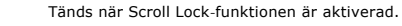

## <span id="page-2-4"></span>**Felkoder**

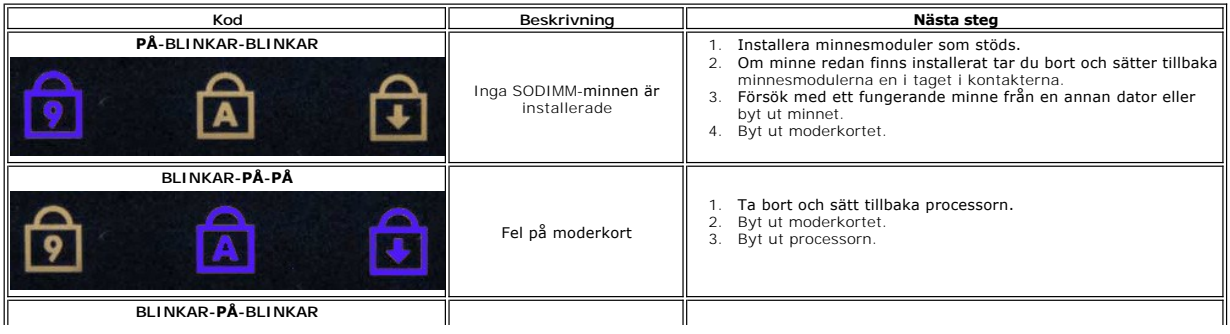

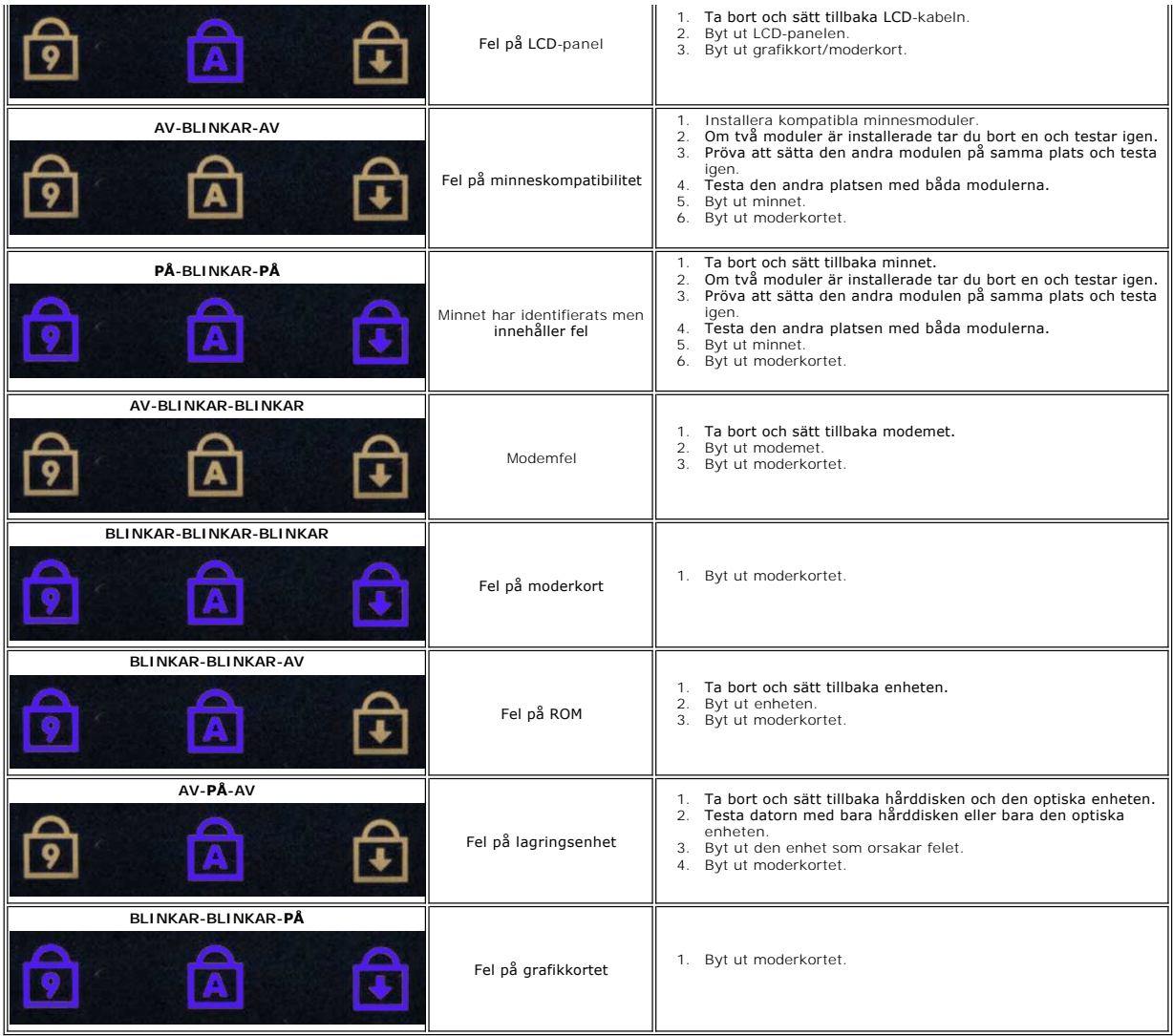

# <span id="page-4-0"></span>**Lägga till och byta ut delar**

**Dell™ Vostro™ 1220 Servicehandbok** 

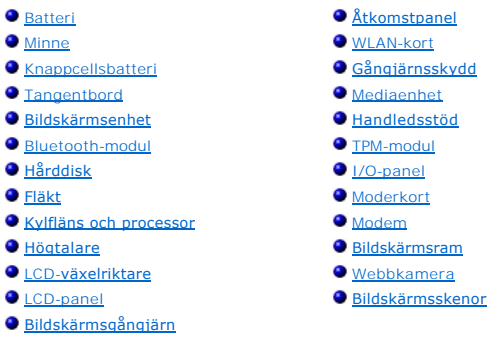

## <span id="page-5-0"></span>**Specifikationer**

**Dell™ Vostro™ 1220 Servicehandbok** 

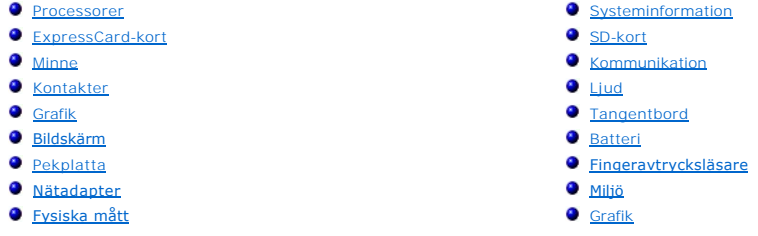

**OBS!** Utbudet kan variera mellan olika regioner. Mer information om datorns konfiguration får du om du klickar på Start **V**⁄ (eller Start i Windows® XP)**→ Hjälp och support** och<br>väljer att visa information om datorn.

<span id="page-5-1"></span>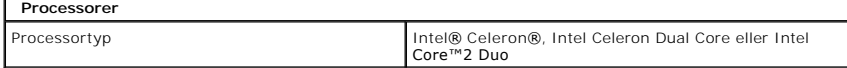

<span id="page-5-2"></span>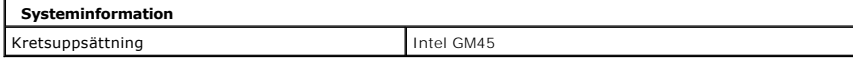

<span id="page-5-3"></span>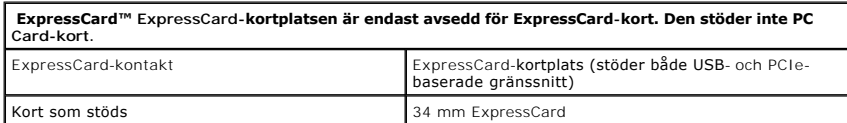

<span id="page-5-4"></span>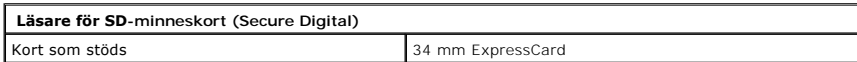

<span id="page-5-5"></span>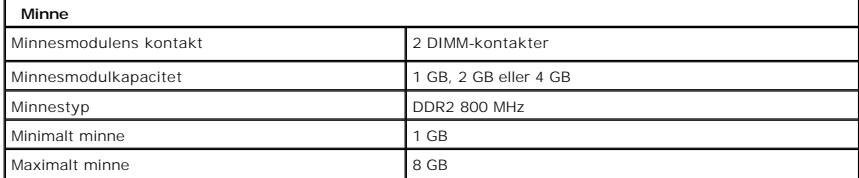

<span id="page-5-6"></span>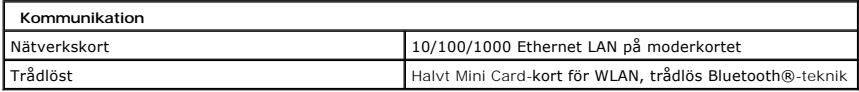

<span id="page-5-7"></span>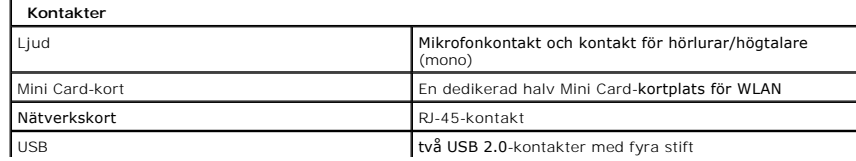

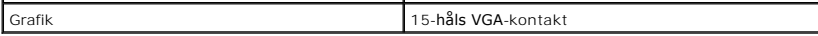

<span id="page-6-0"></span>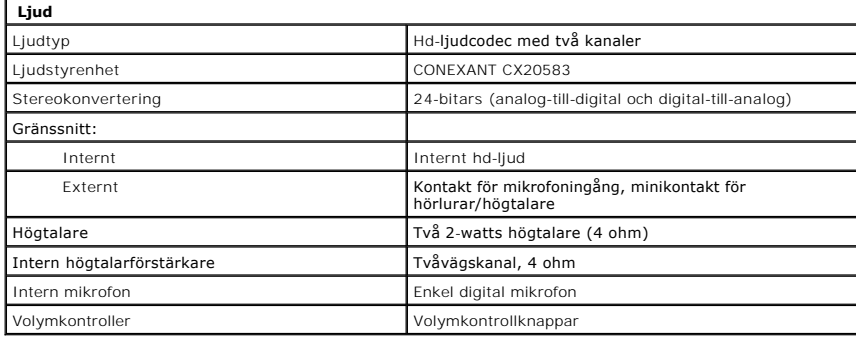

<span id="page-6-1"></span>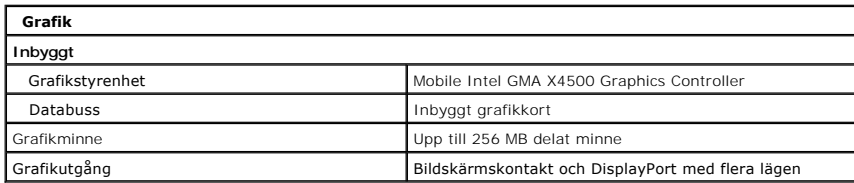

<span id="page-6-2"></span>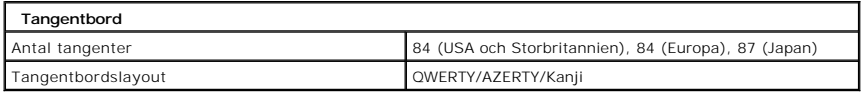

<span id="page-6-3"></span>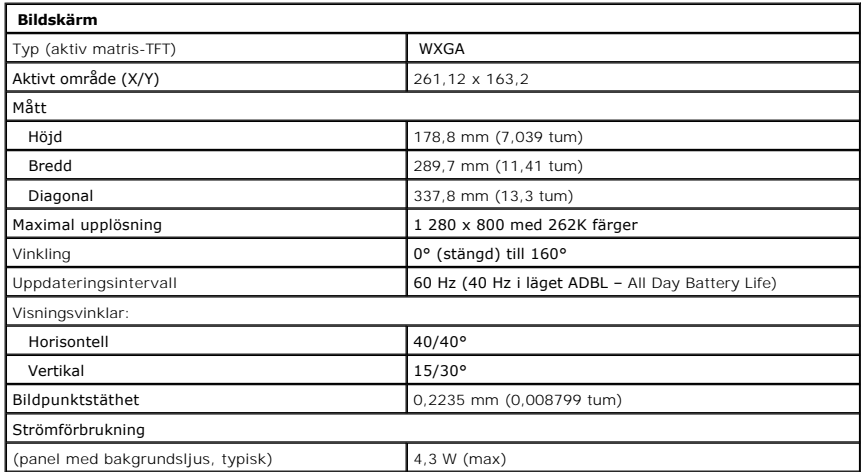

<span id="page-6-4"></span>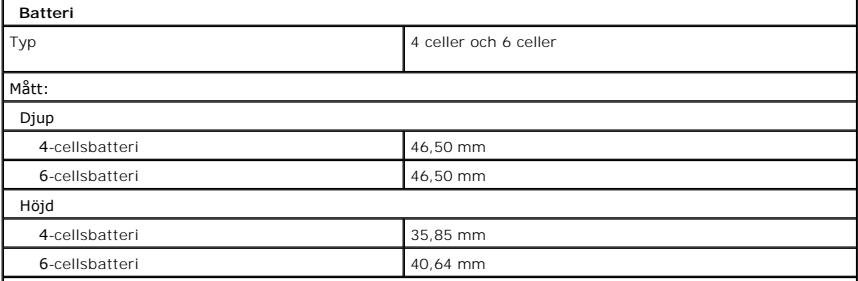

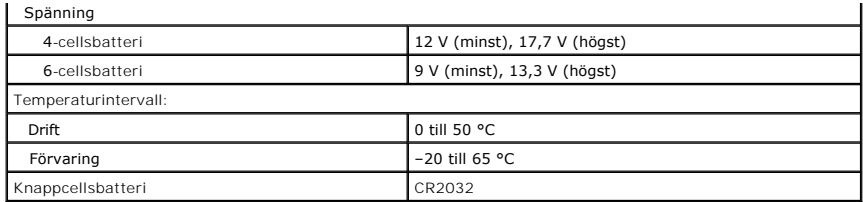

<span id="page-7-0"></span>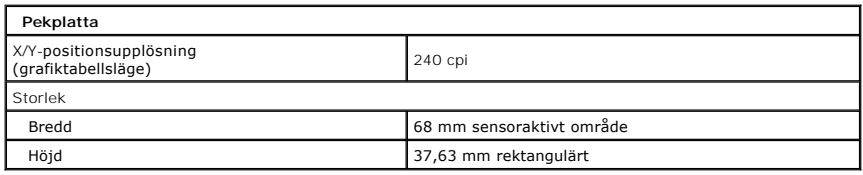

<span id="page-7-1"></span>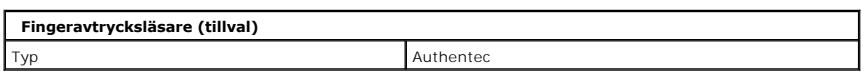

<span id="page-7-2"></span>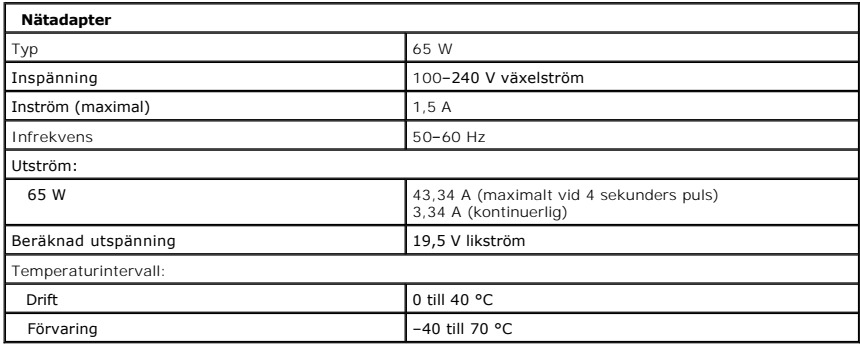

<span id="page-7-4"></span>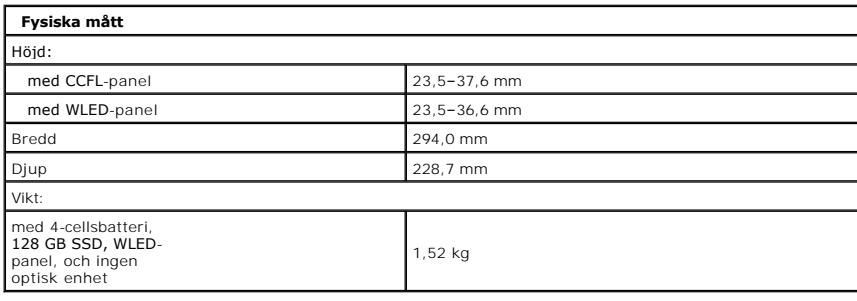

<span id="page-7-3"></span>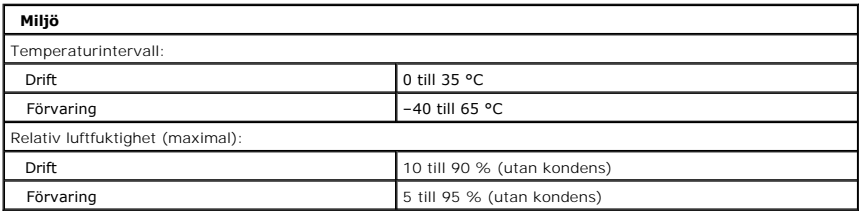

<span id="page-7-5"></span>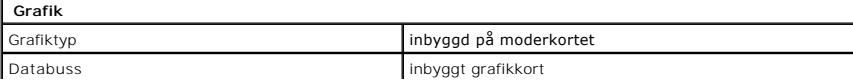

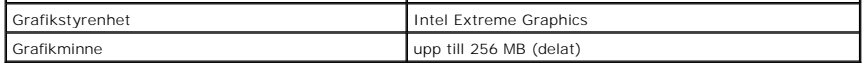

## <span id="page-9-0"></span>**Batteri Dell™ Vostro™ 1220 Servicehandbok**

VARNING! Innan du utför något arbete inuti datorn ska du läsa säkerhetsinstruktionerna som medföljde datorn. Mer säkerhetsinformation finns<br>på hemsidan för regelefterlevnad på www.dell.com/regulatory\_compliance.

## **Ta bort batteriet**

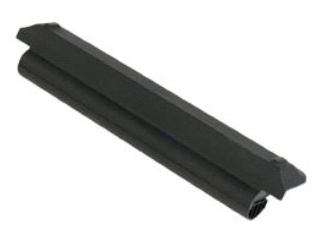

**OBS!** Det kan hända att du måste installera Adobe Flash Player från **Adobe.com** för att kunna visa bilderna nedan.

- 
- 1. Följ anvisningarna i <u>Innan du arbetar inuti datorn</u>.<br>2. Var alltid noga med att säkerhetskopiera alla data ordenligt innan du installerar eller tar bort någon maskinvara.<br>3. Skjut batteriets spärrhakar till det ol
- 
- 4. Ta bort batteriet från datorn.

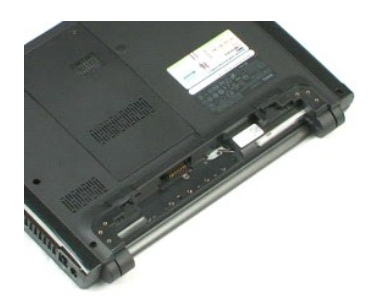

## <span id="page-10-0"></span>**Åtkomstpanel**

**Dell™ Vostro™ 1220 Servicehandbok**

VARNING! Innan du utför något arbete inuti datorn ska du läsa säkerhetsinstruktionerna som medföljde datorn. Mer säkerhetsinformation finns<br>på hemsidan för regelefterlevnad på www.dell.com/regulatory\_compliance.

# **Ta bort åtkomstpanelen**

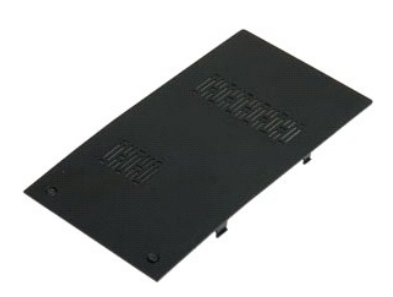

**OBS!** Det kan hända att du måste installera Adobe Flash Player från **Adobe.com** för att kunna visa bilderna nedan.

- 
- 1. Följ anvisningarna i <u>Innan du arbetar inuti datorn</u>.<br>2. Var alltid noga med att säkerhetskopiera alla data ordenligt innan du installerar eller tar bort någon maskinvara.<br>3. Ta bort <u>batteriet</u> från datorn.<br>4. Skr
- 
- 5. Ta bort åtkomstpanelen.

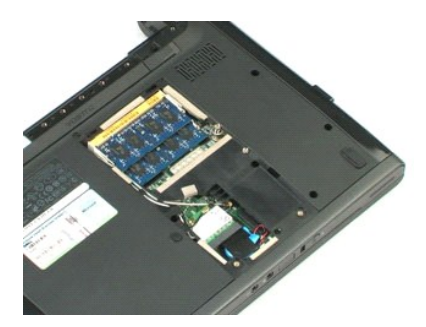

## <span id="page-11-0"></span>**Minne Dell™ Vostro™ 1220 Servicehandbok**

VARNING! Innan du utför något arbete inuti datorn ska du läsa säkerhetsinstruktionerna som medföljde datorn. Mer säkerhetsinformation finns<br>på hemsidan för regelefterlevnad på www.dell.com/regulatory\_compliance.

# **Ta bort minnet**

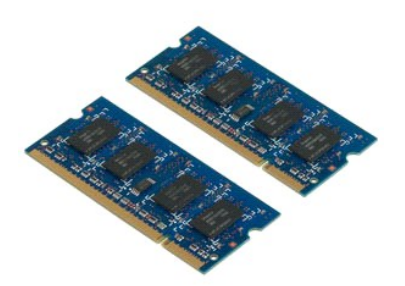

**OBS!** Det kan hända att du måste installera Adobe Flash Player från **Adobe.com** för att kunna visa bilderna nedan.

- 
- 1. Följ anvisningarna i <u>Innan du arbetar inuti datorn</u>.<br>2. Var alltid noga med att <del>säkerhetskopiera</del> alla data ordenligt innan du installerar eller tar bort någon maskinvara.<br>3. Ta bort <u>batteriet</u> och <u>åtkomstpanelen</u> f
- 
- 
- 5. Ta ut minnet.
- 6. Gör om föregående steg för alla minnen som du vill ta bort.

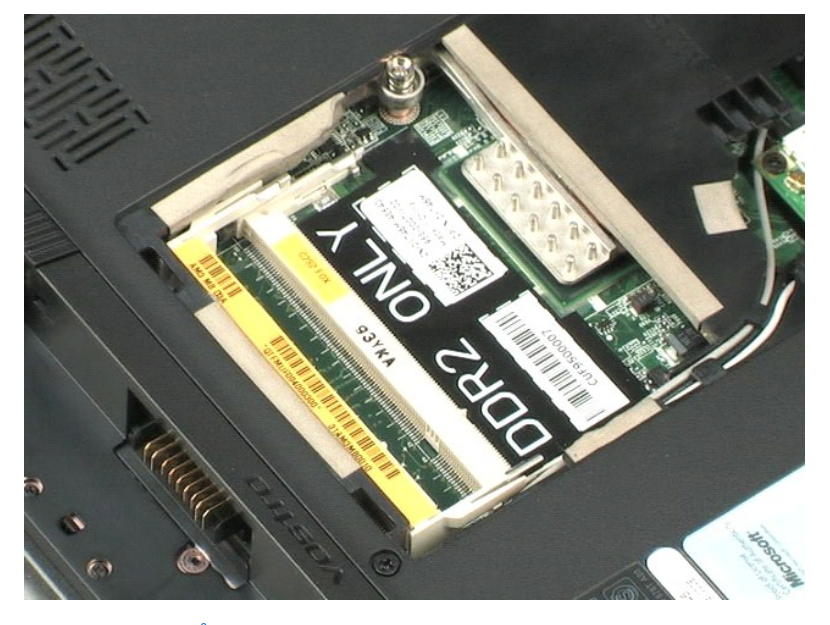

## <span id="page-12-0"></span>**WLAN-kort Dell™ Vostro™ 1220 Servicehandbok**

VARNING! Innan du utför något arbete inuti datorn ska du läsa säkerhetsinstruktionerna som medföljde datorn. Mer säkerhetsinformation finns<br>på hemsidan för regelefterlevnad på www.dell.com/regulatory\_compliance.

# **Ta bort WLAN-kortet**

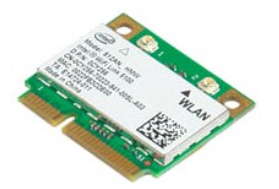

**OBS!** Det kan hända att du måste installera Adobe Flash Player från **Adobe.com** för att kunna visa bilderna nedan.

- 
- 1. Följ anvisningarna i <u>Innan du arbetar inuti datorn</u>.<br>2. Var alltid noga med att <del>säkerhetskopiera</del> alla data ordenligt innan du installerar eller tar bort någon maskinvara.<br>3. Ta bort <u>batteriet</u> och <u>åtkomstpanelen</u> f
- 
- 5. Ta bort skruven som håller WLAN-kortet på plats i datorn.
- 6. Ta bort WLAN-kortet från datorn.

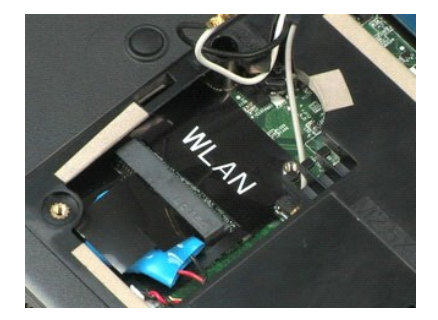

## <span id="page-13-0"></span>**Knappcellsbatteri Dell™ Vostro™ 1220 Servicehandbok**

VARNING! Innan du utför något arbete inuti datorn ska du läsa säkerhetsinstruktionerna som medföljde datorn. Mer säkerhetsinformation finns<br>på hemsidan för regelefterlevnad på www.dell.com/regulatory\_compliance.

# **Ta bort knappcellsbatteriet**

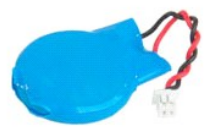

**OBS!** Det kan hända att du måste installera Adobe Flash Player från **Adobe.com** för att kunna visa bilderna nedan.

- 
- 1. Följ anvisningarna i <u>Innan du arbetar inuti datorn</u>.<br>2. Var alltid noga med att <del>säkerhetskopiera</del> alla data ordenligt innan du installerar eller tar bort någon maskinvara.<br>3. Ta bort <u>batteriet</u> och <u>åtkomstpanelen</u> f
- 
- 

5. Ta bort knappcellsbatteriet.

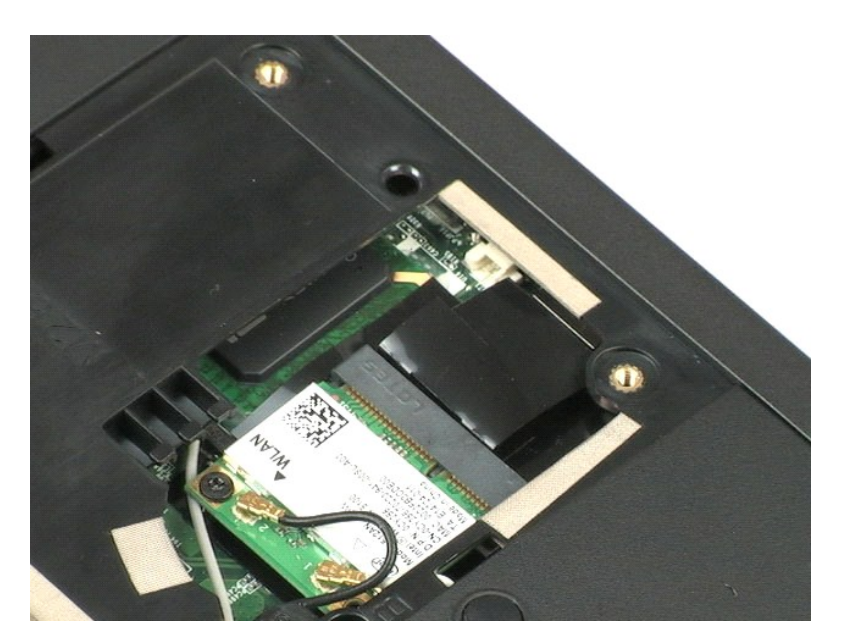

# <span id="page-14-0"></span>**Gångjärnsskydd**

**Dell™ Vostro™ 1220 Servicehandbok**

VARNING! Innan du utför något arbete inuti datorn ska du läsa säkerhetsinstruktionerna som medföljde datorn. Mer säkerhetsinformation finns<br>på hemsidan för regelefterlevnad på www.dell.com/regulatory\_compliance.

# **Ta bort gångjärnsskyddet**

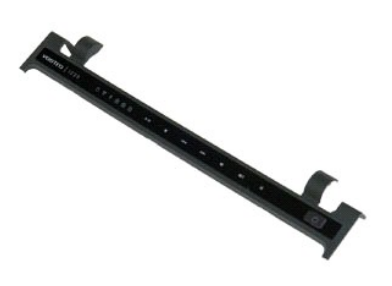

**OBS!** Det kan hända att du måste installera Adobe Flash Player från **Adobe.com** för att kunna visa bilderna nedan.

- 
- 1. Följ anvisningarna i <u>Innan du arbetar inuti datorn</u>.<br>2. Var alltid noga med att säkerhetskopiera alla data ordenligt innan du installerar eller tar bort någon maskinvara.<br>3. Ta bort <u>batteriet</u> från datorn.<br>4. T
- 
- 5. Vänd upp gångjärnsskyddet på tangentbordet.
- 6. Koppla bort kabeln för multimediakortet.
- 7. Ta bort gångjärnsskyddet.

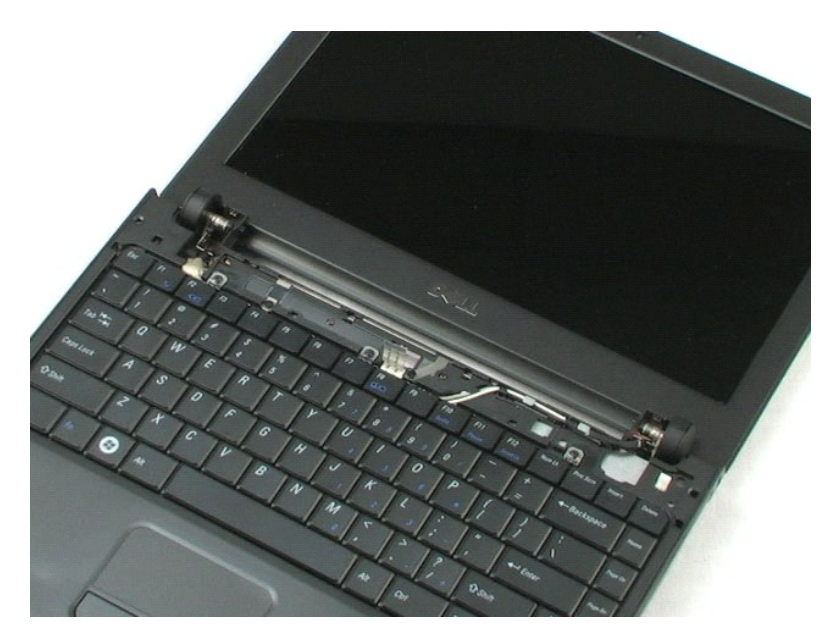

## <span id="page-16-0"></span>**Tangentbord Dell™ Vostro™ 1220 Servicehandbok**

VARNING! Innan du utför något arbete inuti datorn ska du läsa säkerhetsinstruktionerna som medföljde datorn. Mer säkerhetsinformation finns<br>på hemsidan för regelefterlevnad på www.dell.com/regulatory\_compliance.

# **Ta bort tangentbordet**

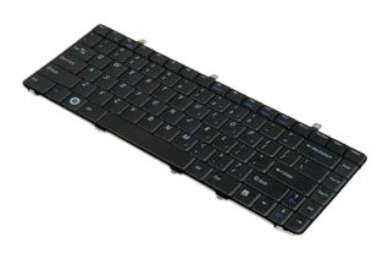

**OBS!** Det kan hända att du måste installera Adobe Flash Player från **Adobe.com** för att kunna visa bilderna nedan.

- 
- 1. Följ anvisningarna i <u>Innan du arbetar inuti datorn</u>.<br>2. Var alltid noga med att säkerhetskopiera alla data ordenligt innan du installerar eller tar bort någon maskinvara.<br>3. Ta bort batteriet och gångjärnsskyddet
- 
- 5. Vänd på tangentbordet.
- 6. Koppla bort datakabeln till tangentbordet.
- 7. Lyft bort tangentbordet från datorn.

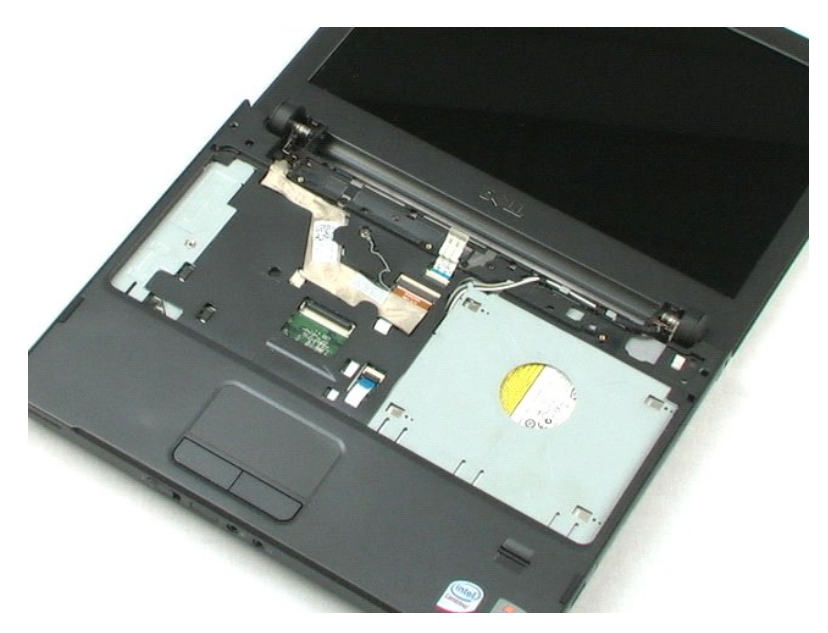

## <span id="page-18-0"></span>**Mediaenhet Dell™ Vostro™ 1220 Servicehandbok**

VARNING! Innan du utför något arbete inuti datorn ska du läsa säkerhetsinstruktionerna som medföljde datorn. Mer säkerhetsinformation finns<br>på hemsidan för regelefterlevnad på www.dell.com/regulatory\_compliance.

# **Ta bort mediaenheten**

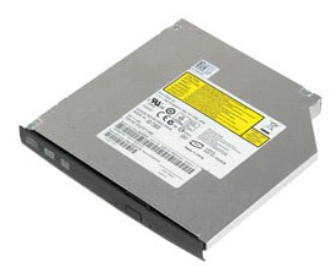

**OBS!** Det kan hända att du måste installera Adobe Flash Player från **Adobe.com** för att kunna visa bilderna nedan.

- 
- 1. Följ anvisningarna i <u>Innan du arbetar inuti datorn</u>.<br>2. Var alltid noga med att säkerhetskopiera alla data ordenligt innan du installerar eller tar bort någon maskinvara.<br>3. Ta bort <u>batteriet</u> från datorn.<br>4. Ta bo
- 
- 5. Skjut ut mediaenheten från datorn.

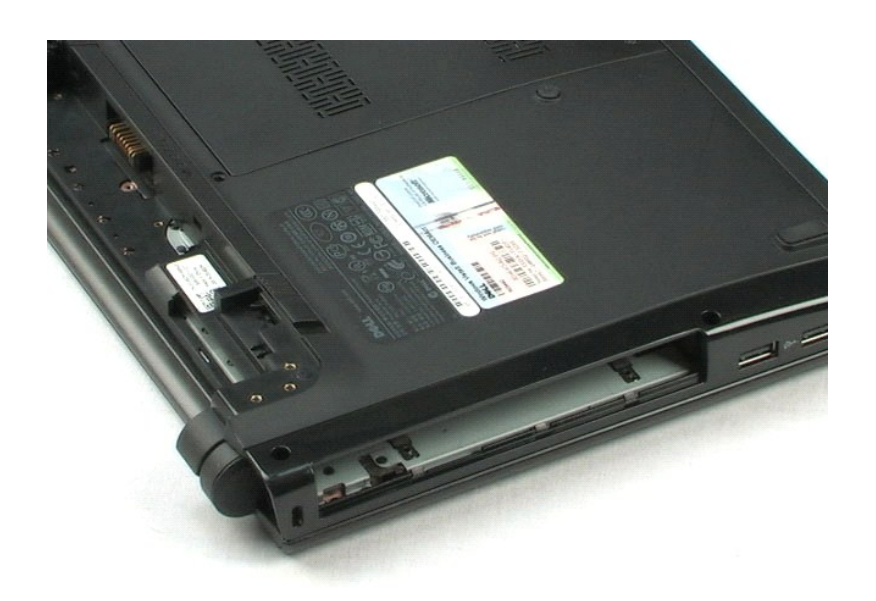

## <span id="page-19-0"></span>**Bildskärmsenhet**

**Dell™ Vostro™ 1220 Servicehandbok**

VARNING! Innan du utför något arbete inuti datorn ska du läsa säkerhetsinstruktionerna som medföljde datorn. Mer säkerhetsinformation finns<br>på hemsidan för regelefterlevnad på www.dell.com/regulatory\_compliance.

## **Ta bort bildskärmsenheten**

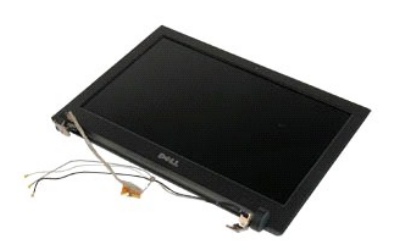

**OBS!** Det kan hända att du måste installera Adobe Flash Player från **Adobe.com** för att kunna visa bilderna nedan.

- 
- 1. Följ anvisningarna i <u>Innan du arbetar inuti datorn</u>.<br>2. Var alltid noga med att säkerhetskopiera alla data ordenligt innan du installerar eller tar bort någon maskinvara.<br>3. Ta bort batteriet, gångjärnsskyddet, t
- 
- 

5. Dra bort antennkablarna.

- 6. Vänd på datorn och öppna bildskärmen.
- 7. Ta bort skruven som fäster jordningskabeln.
- 8. Koppla bort bildskärmskabeln från moderkortet.
- 9. Dra bort antennkablarna.
- 10. Ta bort de sex skruvarna som håller bildskärmsenheten på plats.

11. Lyft bort bildskärmsenheten från datorn.

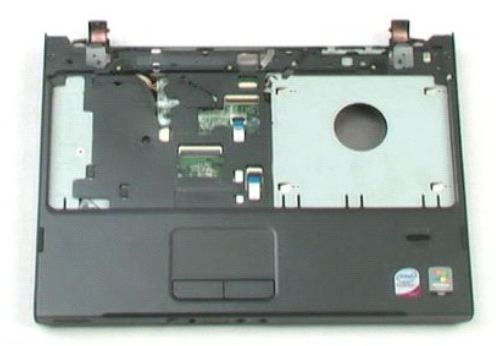

## <span id="page-21-0"></span>**Handledsstöd**

**Dell™ Vostro™ 1220 Servicehandbok**

VARNING! Innan du utför något arbete inuti datorn ska du läsa säkerhetsinstruktionerna som medföljde datorn. Mer säkerhetsinformation finns<br>på hemsidan för regelefterlevnad på www.dell.com/regulatory\_compliance.

# **Ta bort handledsstödet**

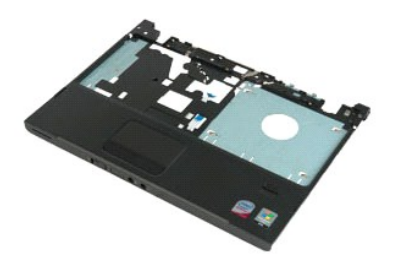

**OBS!** Det kan hända att du måste installera Adobe Flash Player från **Adobe.com** för att kunna visa bilderna nedan.

- 
- 1. Följ anvisningarna i <u>Innan du arbetar inuti datorn</u>.<br>2. Var alltid noga med att säkerhetskopiera alla data ordenligt innan du installerar eller tar bort någon maskinvara.<br>3. Ta bort batteriet, gångjärnsskyddet, t
- 
- 
- 5. Vänd på datorn.
- 6. Ta bort de tre skruvarna som håller handledsstödet på plats mot datorns ovansida.
- 7. Koppla bort handledsstödets kabel från moderkortet.
- 8. Koppla bort handledsstödets kabel från moderkortet.
- 9. Ta försiktigt bort handledsstödet från datorn.

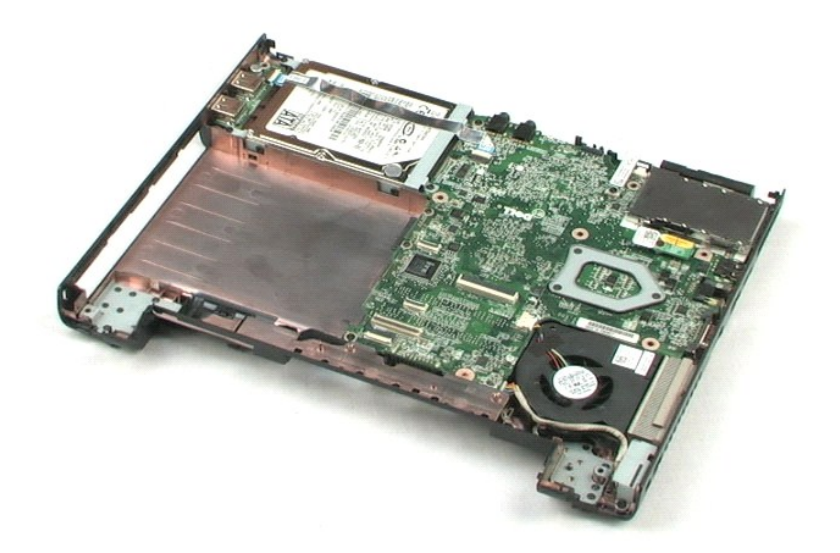

# <span id="page-23-0"></span>**Intern modul med trådlös Bluetooth®-teknik**

**Dell™ Vostro™ 1220 Servicehandbok**

VARNING! Innan du utför något arbete inuti datorn ska du läsa säkerhetsinstruktionerna som medföljde datorn. Mer säkerhetsinformation finns<br>på hemsidan för regelefterlevnad på www.dell.com/regulatory\_compliance.

# **Ta bort Bluetooth-modulen**

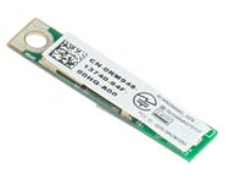

**OBS!** Det kan hända att du måste installera Adobe Flash Player från **Adobe.com** för att kunna visa bilderna nedan.

- 
- 
- 1. Följ anvisningarna i <u>Innan du arbetar inuti datorn</u>.<br>2. Var alltid noga med att säkerhetskopiera alla data ordenligt innan du installerar eller tar bort någon maskinvara.<br>3. Ta bort batteriet, gångjärnsskyddet, tang
- 

5. Lyft bort Bluetooth-modulen från moderkortet.

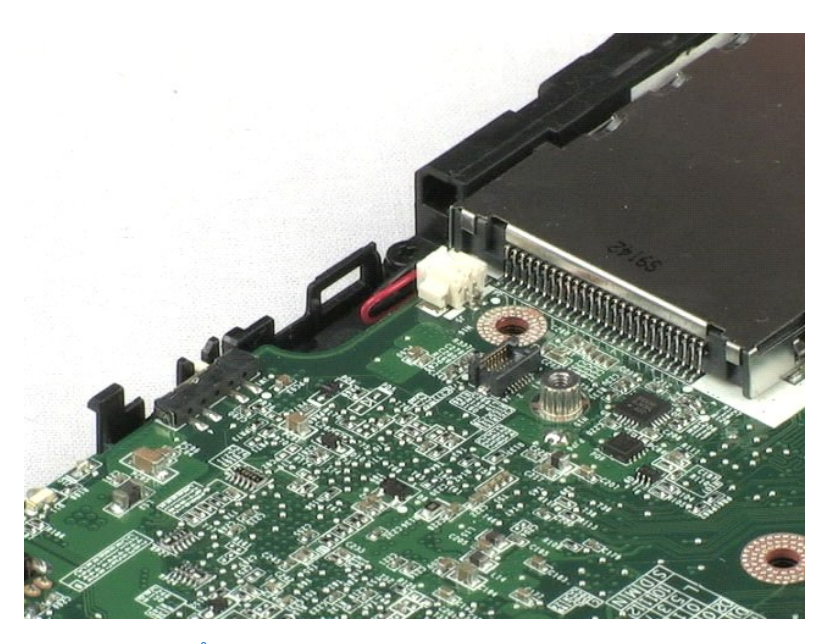

## <span id="page-24-0"></span>**TPM-modul Dell™ Vostro™ 1220 Servicehandbok**

VARNING! Innan du utför något arbete inuti datorn ska du läsa säkerhetsinstruktionerna som medföljde datorn. Mer säkerhetsinformation finns<br>på hemsidan för regelefterlevnad på www.dell.com/regulatory\_compliance.

# **Ta bort TPM-modulen**

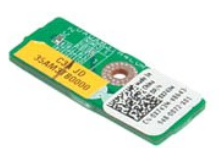

**OBS!** Det kan hända att du måste installera Adobe Flash Player från **Adobe.com** för att kunna visa bilderna nedan.

- 
- 
- 1. Följ anvisningarna i <u>Innan du arbetar inuti datorn</u>.<br>2. Var alltid noga med att säkerhetskopiera alla data ordenligt innan du installerar eller tar bort någon maskinvara.<br>3. Ta bort batteriet, gångjärnsskyddet, tan
- 
- 5. Lyft bort TPM-modulen från moderkortet.

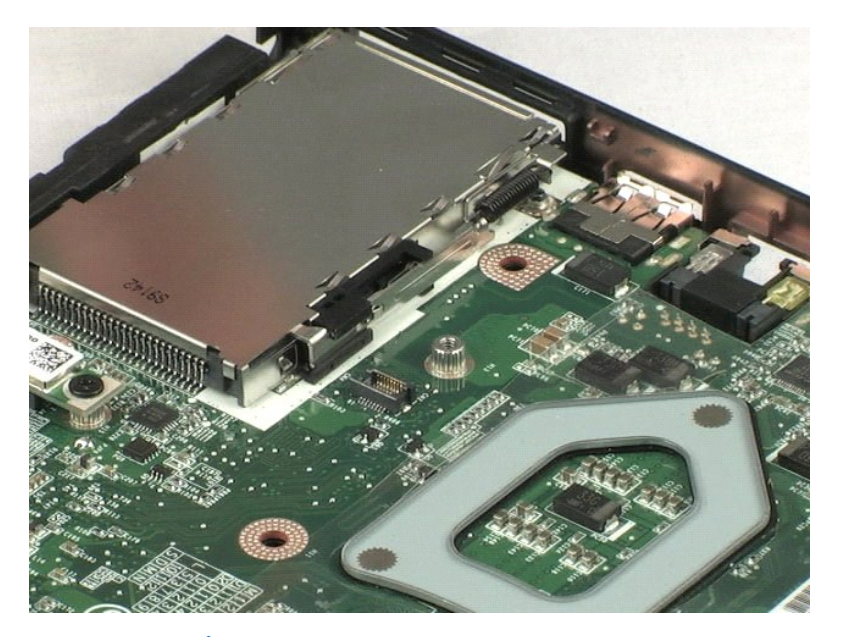

# <span id="page-25-0"></span>**Hårddisk**

**Dell™ Vostro™ 1220 Servicehandbok**

VARNING! Innan du utför något arbete inuti datorn ska du läsa säkerhetsinstruktionerna som medföljde datorn. Mer säkerhetsinformation finns<br>på hemsidan för regelefterlevnad på www.dell.com/regulatory\_compliance.

# **Ta bort hårddisken**

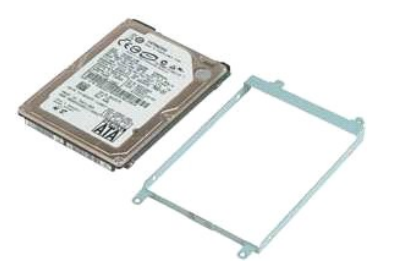

**OBS!** Det kan hända att du måste installera Adobe Flash Player från **Adobe.com** för att kunna visa bilderna nedan.

- 
- 1. Följ anvisningarna i <u>Innan du arbetar inuti datorn</u>.<br>2. Var alltid noga med att säkerhetskopiera alla data ordenligt innan du installerar eller tar bort någon maskinvara.<br>3. Ta bort batteriet, gångjärnsskyddet, tan
- 
- 5. Ta bort de två bakre skruvarna som håller hårddiskenheten på plats i datorn.
- 6. Ta bort de två främre skruvarna som håller hårddiskenheten på plats i datorn.
- 7. Skjut hårddisken mot I/O-panelen.
- 8. Lyft bort hårddisken från datorn.
- 9. Ta bort de två skruvarna på hårddiskhållaren på den ena sidan av hårddisken.
- 10. Vänd på hårddisken.
- 11. Ta bort de två skruvarna på hårddiskhållaren på den andra sidan av hårddisken.
- 12. Lyft bort hårddiskhållaren från hårddisken.

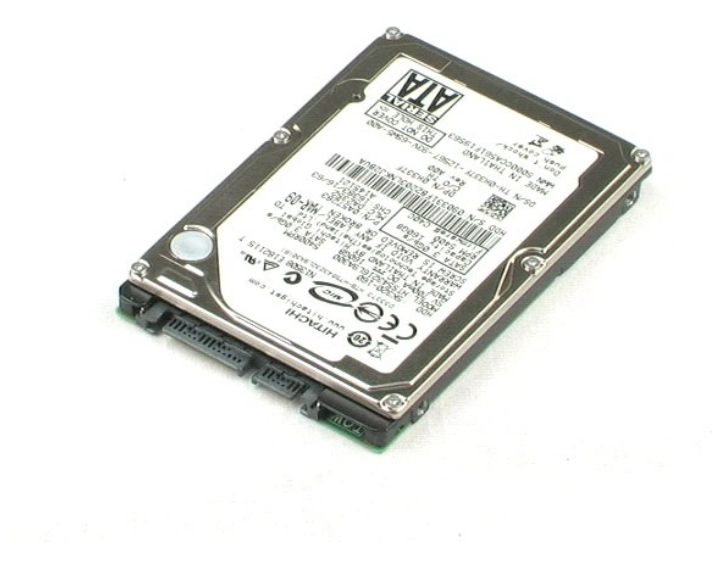

## <span id="page-27-0"></span>**I/O-panel Dell™ Vostro™ 1220 Servicehandbok**

VARNING! Innan du utför något arbete inuti datorn ska du läsa säkerhetsinstruktionerna som medföljde datorn. Mer säkerhetsinformation finns<br>på hemsidan för regelefterlevnad på www.dell.com/regulatory\_compliance.

## **Ta bort I/O-panelen**

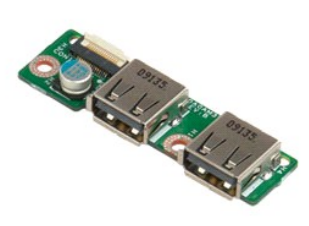

**OBS!** Det kan hända att du måste installera Adobe Flash Player från **Adobe.com** för att kunna visa bilderna nedan.

- 
- 1. Följ anvisningarna i <u>Innan du arbetar inuti datorn</u>.<br>2. Var alltid noga med att säkerhetskopiera alla data ordenligt innan du installerar eller tar bort någon maskinvara.<br>3. Ta bort batteriet, gångjärnsskyddet, tan

5. Ta bort skruven som håller I/O-panelkortet på plats.

6. Ta bort I/O-panelkortet från datorn.

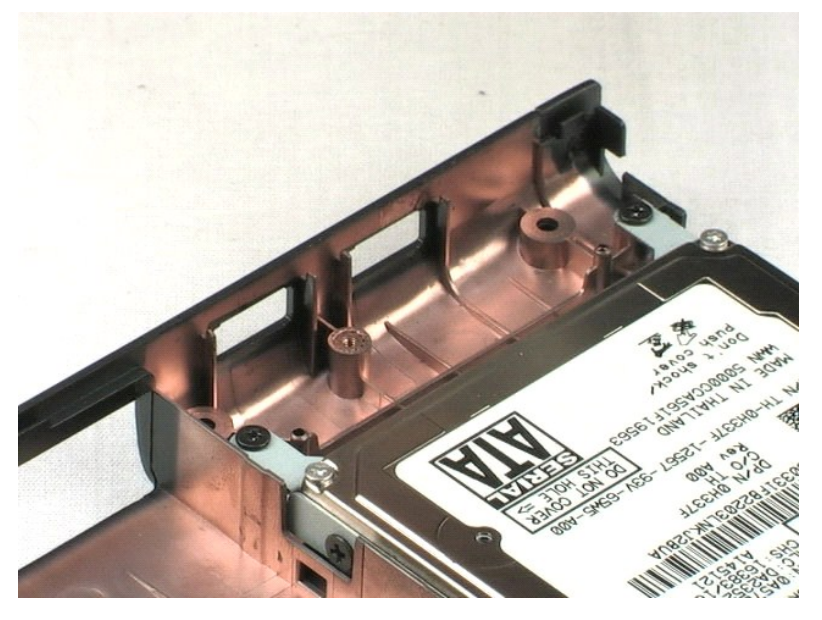

## <span id="page-28-0"></span>**Fläkt Dell™ Vostro™ 1220 Servicehandbok**

VARNING! Innan du utför något arbete inuti datorn ska du läsa säkerhetsinstruktionerna som medföljde datorn. Mer säkerhetsinformation finns<br>på hemsidan för regelefterlevnad på www.dell.com/regulatory\_compliance.

# **Ta bort fläkten**

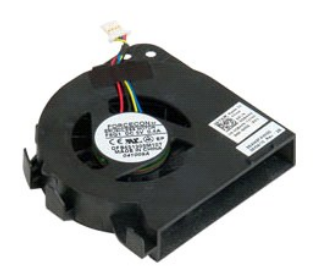

**OBS!** Det kan hända att du måste installera Adobe Flash Player från **Adobe.com** för att kunna visa bilderna nedan.

- 
- 
- 1. Följ anvisningarna i <u>Innan du arbetar inuti datorn</u>.<br>2. Var alltid noga med att säkerhetskopiera alla data ordenligt innan du installerar eller tar bort någon maskinvara.<br>3. Ta bort batteriet, gångjärnsskyddet, tang
- 
- 5. Dra bort kablarna från fläkten.
- 6. Ta bort skruven som håller fläkten på plats i datorn.
- 7. Lyft bort fläkten från datorn.

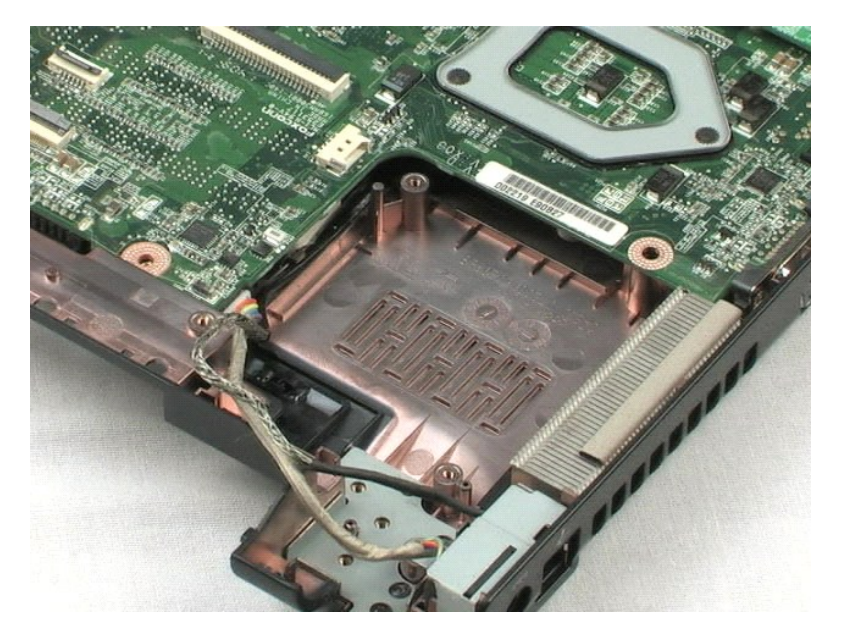

#### <span id="page-30-0"></span>**Moderkort Dell™ Vostro™ 1220 Servicehandbok**

VARNING! Innan du utför något arbete inuti datorn ska du läsa säkerhetsinstruktionerna som medföljde datorn. Mer säkerhetsinformation finns<br>på hemsidan för regelefterlevnad på www.dell.com/regulatory\_compliance.

## **Ta bort moderkortet**

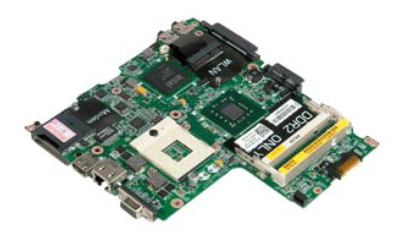

**OBS!** Det kan hända att du måste installera Adobe Flash Player från **Adobe.com** för att kunna visa bilderna nedan.

- 
- 
- 1. Följ anvisningarna i <u>[Innan du arbetar inuti datorn.](file:///C:/data/systems/vos1220/sw/sm/work.htm#before)</u><br>2. Var alltid noga med att säkerhetskopiera alla data ordenligt innan du installerar eller tar bort någon maskinvara.<br>3. Ta bort batteriet, gångjärnsskyddet, tangent
- 
- 5. Koppla bort strömkabeln från moderkortet.
- 6. Ta bort de tre skruvarna som håller moderkortet på plats i datorn.
- 7. Vänd försiktigt på moderkortet.
- 8. Ta bort skruven som fäster modemets jordningskabel.
- 9. Lyft bort modemet från moderkortet.
- 10. Lyft bort moderkortet från datorn.

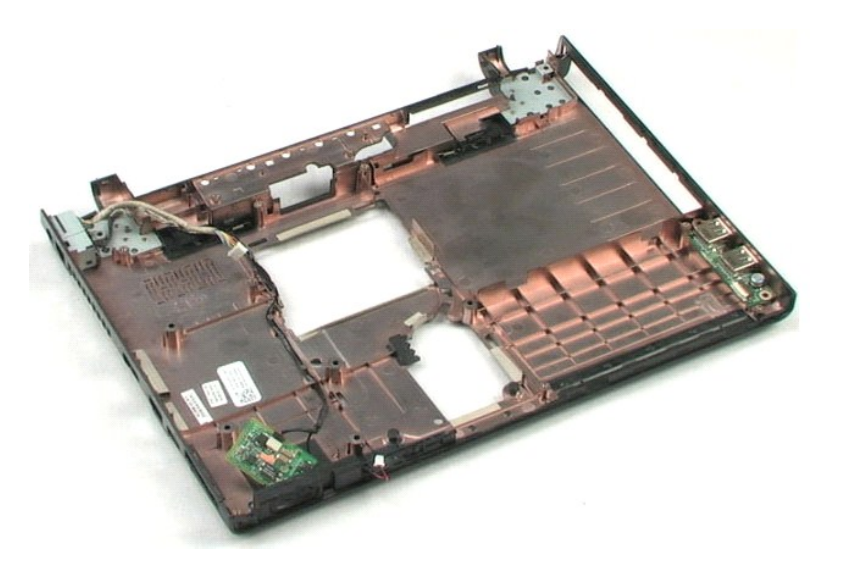

## <span id="page-32-0"></span>**Kylfläns och processor**

**Dell™ Vostro™ 1220 Servicehandbok**

VARNING! Innan du utför något arbete inuti datorn ska du läsa säkerhetsinstruktionerna som medföljde datorn. Mer säkerhetsinformation finns<br>på hemsidan för regelefterlevnad på www.dell.com/regulatory\_compliance.

## **Ta bort kylflänsen och processorn**

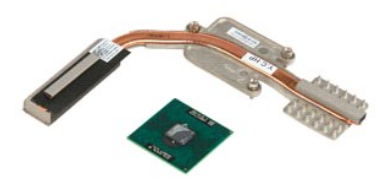

**OBS!** Det kan hända att du måste installera Adobe Flash Player från **Adobe.com** för att kunna visa bilderna nedan.

- 
- 
- 1. Följ anvisningarna i <u>[Innan du arbetar inuti datorn.](file:///C:/data/systems/vos1220/sw/sm/work.htm#before)</u><br>2. Var alltid noga med att säkerhetskopiera alla data ordenligt innan du installerar eller tar bort någon maskinvara.<br>3. Ta bort batteriet, gångjärnsskyddet, tange
- 
- 5. Lyft bort kylflänsen från moderkortet.
- 6. Använd en spårskruvmejsel och vrid låsskruven motsols.
- 7. Lyft och ta bort processorn från sockeln.

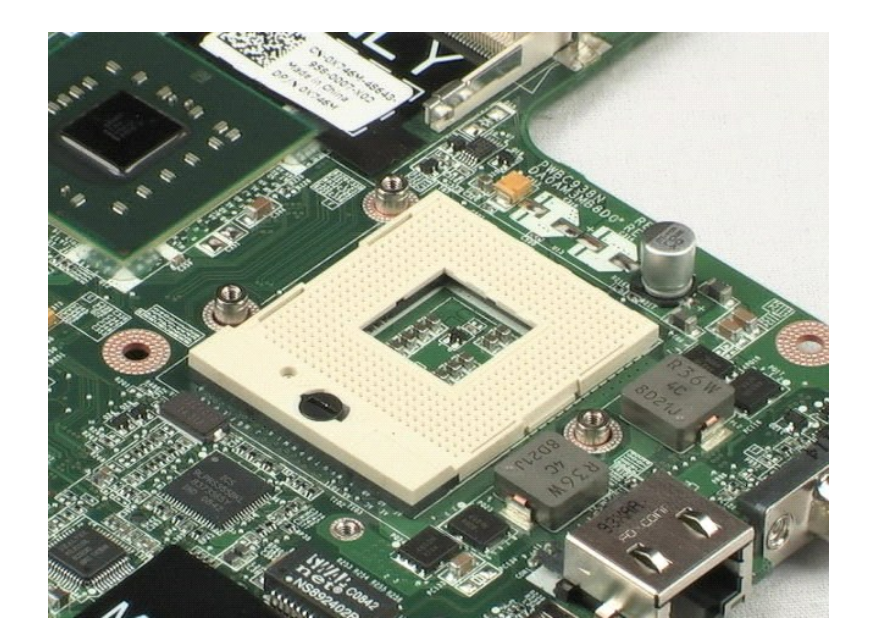

#### <span id="page-34-0"></span>**Modem Dell™ Vostro™ 1220 Servicehandbok**

VARNING! Innan du utför något arbete inuti datorn ska du läsa säkerhetsinstruktionerna som medföljde datorn. Mer säkerhetsinformation finns<br>på hemsidan för regelefterlevnad på www.dell.com/regulatory\_compliance.

## **Ta bort modemet**

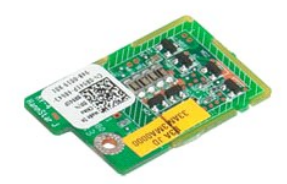

**OBS!** Det kan hända att du måste installera Adobe Flash Player från **Adobe.com** för att kunna visa bilderna nedan.

- 
- 
- 1. Följ anvisningarna i <u>[Innan du arbetar inuti datorn.](file:///C:/data/systems/vos1220/sw/sm/work.htm#before)</u><br>2. Var alltid noga med att säkerhetskopiera alla data ordenligt innan du installerar eller tar bort någon maskinvara.<br>3. Ta bort batteriet, gångjärnsskyddet, tangent
- 

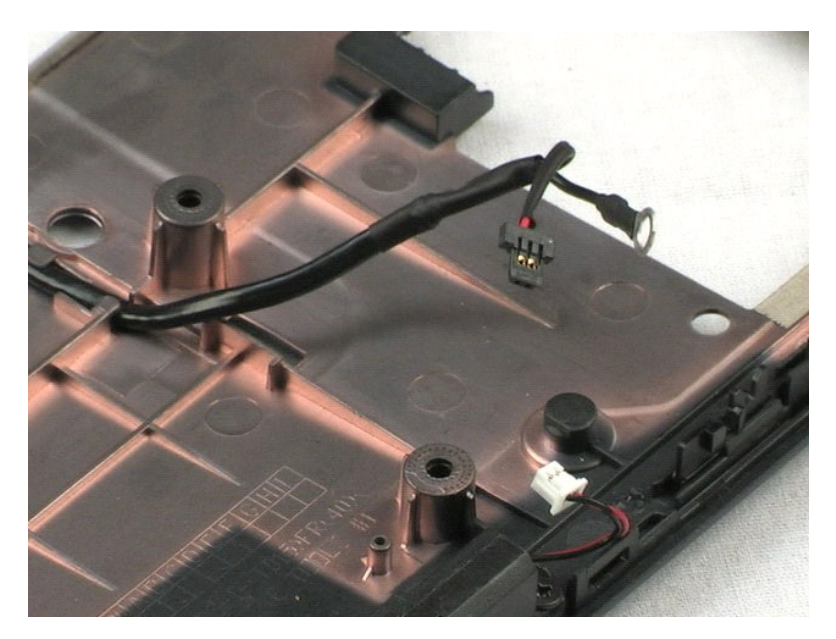

## <span id="page-35-0"></span>**Högtalare**

**Dell™ Vostro™ 1220 Servicehandbok**

VARNING! Innan du utför något arbete inuti datorn ska du läsa säkerhetsinstruktionerna som medföljde datorn. Mer säkerhetsinformation finns<br>på hemsidan för regelefterlevnad på www.dell.com/regulatory\_compliance.

# **Ta bort högtalaren**

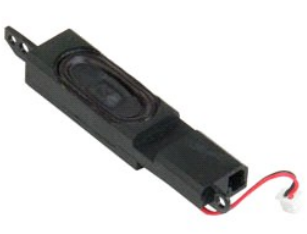

**OBS!** Det kan hända att du måste installera Adobe Flash Player från **Adobe.com** för att kunna visa bilderna nedan.

- 
- 1. Följ anvisningarna i <u>Innan du arbetar inuti datorn</u>.<br>2. Var alltid noga med att säkerhetskopiera alla data ordenligt innan du installerar eller tar bort någon maskinvara.<br>3. Ta bort batteriet, tangentbordet, åtko
- 
- 5. Ta bort de två skruvarna som håller högtalaren på plats i datorn.
- 6. Ta bort högtalaren från datorn.

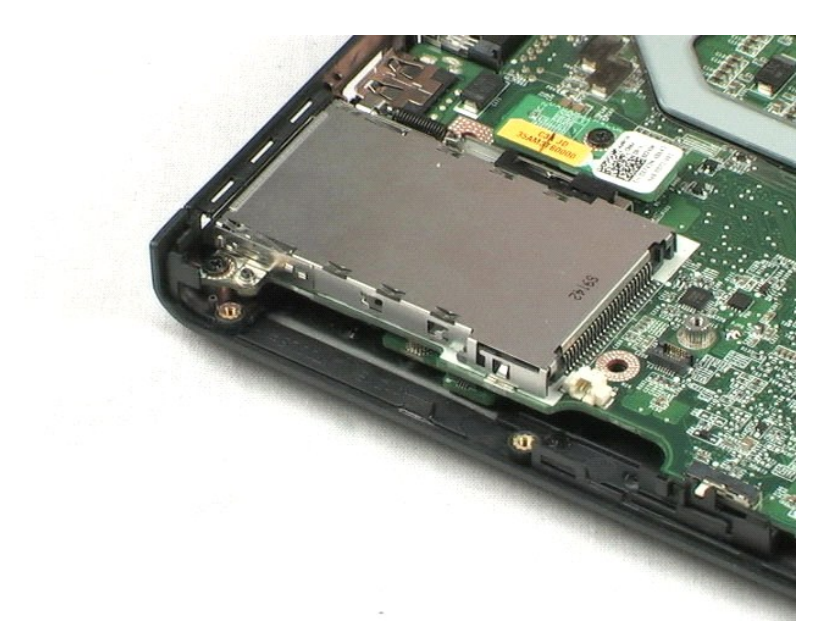

## <span id="page-36-0"></span>**Bildskärmsram**

**Dell™ Vostro™ 1220 Servicehandbok**

VARNING! Innan du utför något arbete inuti datorn ska du läsa säkerhetsinstruktionerna som medföljde datorn. Mer säkerhetsinformation finns<br>på hemsidan för regelefterlevnad på www.dell.com/regulatory\_compliance.

## **Ta bort bildskärmsramen**

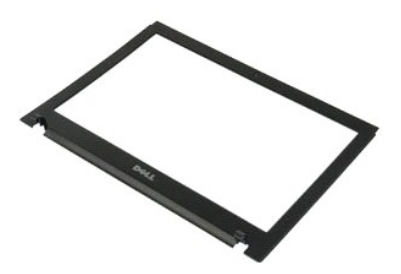

**OBS!** Det kan hända att du måste installera Adobe Flash Player från **Adobe.com** för att kunna visa bilderna nedan.

- 
- 1. Följ anvisningarna i <u>Innan du arbetar inuti datorn</u>.<br>2. Var alltid noga med att säkerhetskopiera alla data ordenligt innan du installerar eller tar bort någon maskinvara.<br>3. Ta bort batteriet, gångjärnsskyddet, t
- 
- 5. Lyft bort bildskärmsramen från bildskärmsenheten.

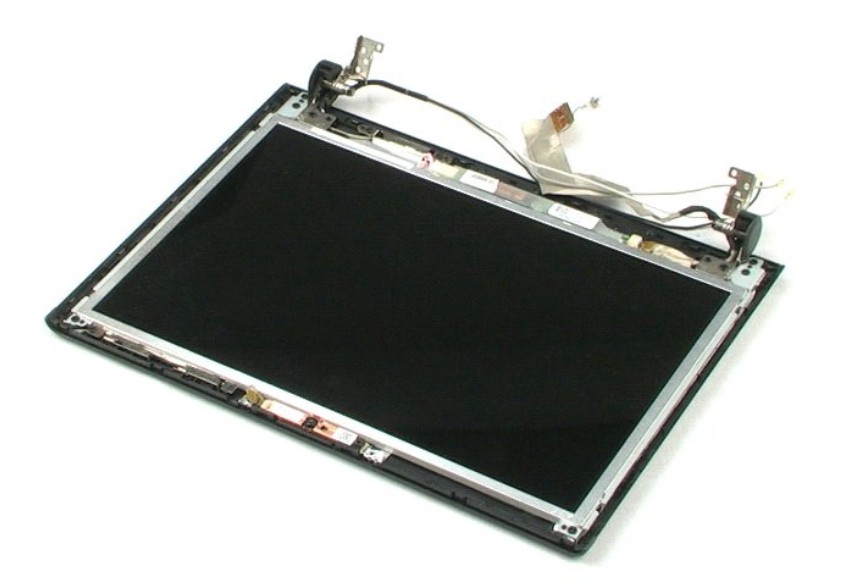

## <span id="page-37-0"></span>**LCD-växelriktare Dell™ Vostro™ 1220 Servicehandbok**

VARNING! Innan du utför något arbete inuti datorn ska du läsa säkerhetsinstruktionerna som medföljde datorn. Mer säkerhetsinformation finns<br>på hemsidan för regelefterlevnad på www.dell.com/regulatory\_compliance.

# **Ta bort LCD-växelriktaren**

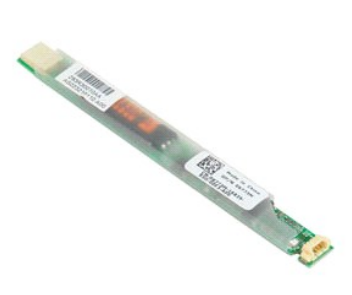

**OBS!** Det kan hända att du måste installera Adobe Flash Player från **Adobe.com** för att kunna visa bilderna nedan.

- 
- 1. Följ anvisningarna i <u>Innan du arbetar inuti datorn</u>.<br>2. Var alltid noga med att säkerhetskopiera alla data ordenligt innan du installerar eller tar bort någon maskinvara.<br>3. Ta bort batteriet, gångjärnsskyddet, t
- 
- 5. Koppla bort den andra kabeln från växelriktaren.
- 6. Lyft bort LCD-växelriktaren från bildskärmsenheten.

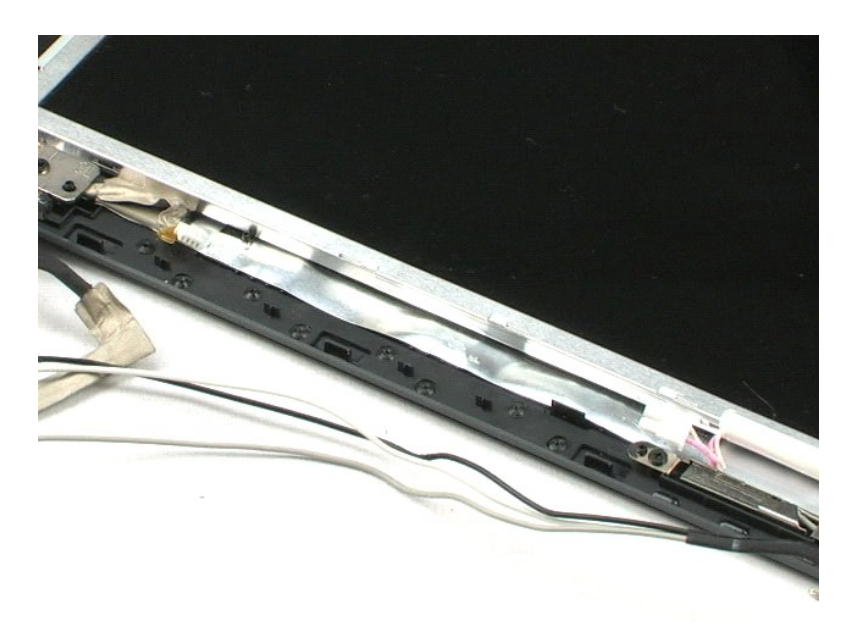

# <span id="page-38-0"></span>**Webbkamera**

**Dell™ Vostro™ 1220 Servicehandbok**

VARNING! Innan du utför något arbete inuti datorn ska du läsa säkerhetsinstruktionerna som medföljde datorn. Mer säkerhetsinformation finns<br>på hemsidan för regelefterlevnad på www.dell.com/regulatory\_compliance.

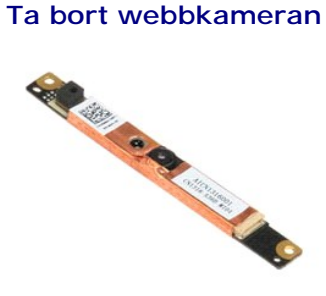

**OBS!** Det kan hända att du måste installera Adobe Flash Player från **Adobe.com** för att kunna visa bilderna nedan.

- 
- 
- 1. Följ anvisningarna i <u>Innan du arbetar inuti datorn</u>.<br>2. Var alltid noga med att säkerhetskopiera alla data ordenligt innan du installerar eller tar bort någon maskinvara.<br>3. Ta bort batteriet, gångjärnsskyddet, tan
- 

5. Lyft bort kameran från bildskärmsenheten.

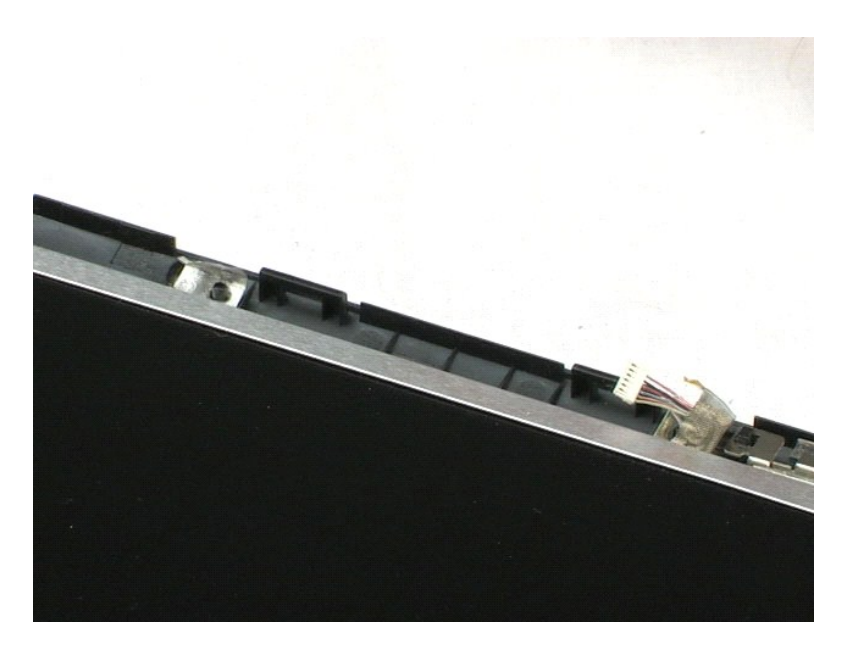

## <span id="page-39-0"></span>**LCD-panel Dell™ Vostro™ 1220 Servicehandbok**

VARNING! Innan du utför något arbete inuti datorn ska du läsa säkerhetsinstruktionerna som medföljde datorn. Mer säkerhetsinformation finns<br>på hemsidan för regelefterlevnad på www.dell.com/regulatory\_compliance.

# **Ta bort LCD-panelen**

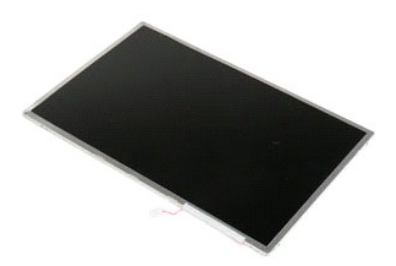

**OBS!** Det kan hända att du måste installera Adobe Flash Player från **Adobe.com** för att kunna visa bilderna nedan.

- 
- 1. Följ anvisningarna i <u>Innan du arbetar inuti datorn</u>.<br>2. Var alltid noga med att säkerhetskopiera alla data ordenligt innan du installerar eller tar bort någon maskinvara.<br>3. Ta bort batteriet, gångjärnsskyddet, t
- 
- 
- 5. Koppla bort den vita och rosa kabeln från LCD-växelriktaren.
- 6. Ta bort de sex skruvarna som fäster LCD-panelen till bildskärmsenheten.
- 7. Vänd på LCD-panelen.
- 8. Koppla bort kabeln från LCD-panelen.
- 9. Lyft bort LCD-panelen från bildskärmsenheten.

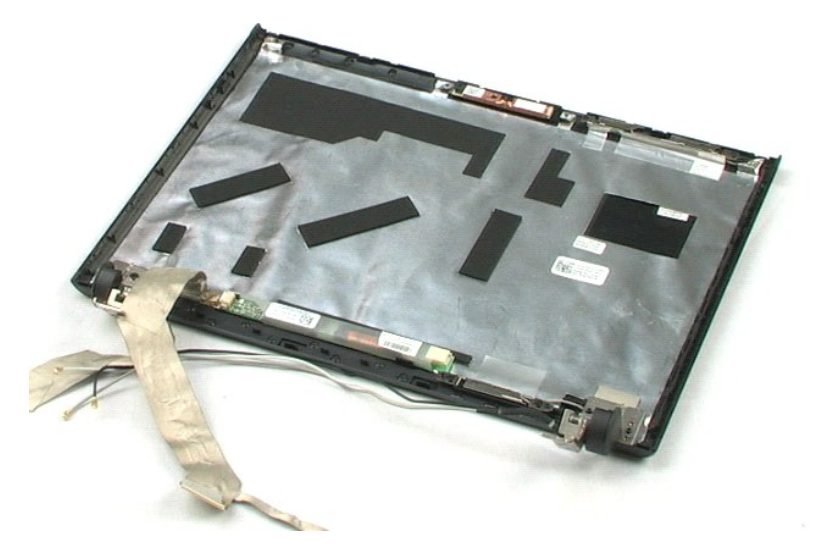

## <span id="page-41-0"></span>**Bildskärmsskenor**

**Dell™ Vostro™ 1220 Servicehandbok**

VARNING! Innan du utför något arbete inuti datorn ska du läsa säkerhetsinstruktionerna som medföljde datorn. Mer säkerhetsinformation finns<br>på hemsidan för regelefterlevnad på www.dell.com/regulatory\_compliance.

# **Ta bort bildskärmsskenorna**

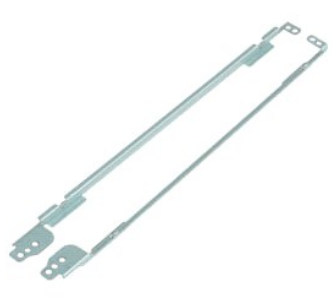

**OBS!** Det kan hända att du måste installera Adobe Flash Player från **Adobe.com** för att kunna visa bilderna nedan.

- 
- 
- 1. Följ anvisningarna i <u>Innan du arbetar inuti datorn</u>.<br>2. Var alltid noga med att säkerhetskopiera alla data ordenligt innan du installerar eller tar bort någon maskinvara.<br>3. Ta bort batteriet, gångjärnsskyddet, tangent
- 
- 5. Ta bort bildskärmsskenan från LCD-panelen.
- 6. Vänd på LCD-panelen.
- 7. Ta bort de två skruvarna på den andra bildskärmsskenan.
- 8. Ta bort den andra bildskärmsskenan från LCD-panelen.

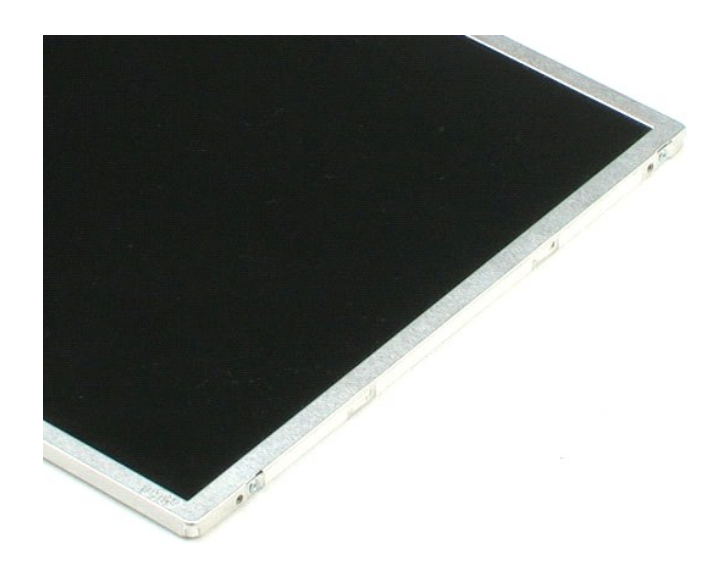

## <span id="page-43-0"></span>**Bildskärmsgångjärn Dell™ Vostro™ 1220 Servicehandbok**

VARNING! Innan du utför något arbete inuti datorn ska du läsa säkerhetsinstruktionerna som medföljde datorn. Mer säkerhetsinformation finns<br>på hemsidan för regelefterlevnad på www.dell.com/regulatory\_compliance.

## **Ta bort bildskärmsgångjärnen**

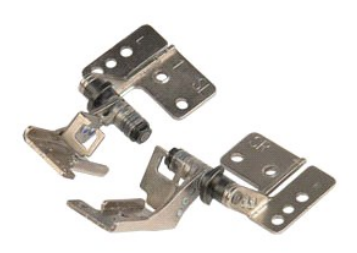

**OBS!** Det kan hända att du måste installera Adobe Flash Player från **Adobe.com** för att kunna visa bilderna nedan.

- 
- 1. Följ anvisningarna i <u>Innan du arbetar inuti datorn</u>.<br>2. Var alltid noga med att säkerhetskopiera alla data ordenligt innan du installerar eller tar bort någon maskinvara.<br>3. Ta bort batteriet, gångjärnsskyddet, tange
- 
- 5. Ta bort det högra gångjärnet.
- 
- 6. Ta bort skruven som håller det vänstra gångjärnet på plats.
- 7. Ta bort det vänstra gångjärnet.

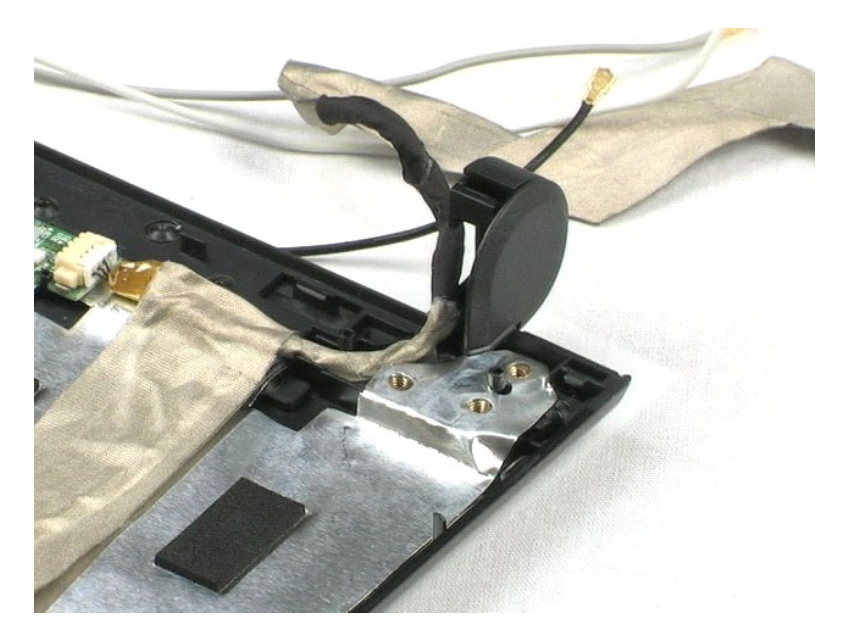

#### <span id="page-44-0"></span>**Arbeta med datorn Dell™ Vostro™ 1220 Servicehandbok**

- **[Innan du arbetar inuti datorn](#page-44-1)**
- Rekommenderade verktyg
- Stänga av datorn
- [Efter det att du har arbetat inuti datorn](#page-45-0)

## <span id="page-44-1"></span>**Innan du arbetar inuti datorn**

Följ säkerhetsanvisningarna nedan för att skydda dig och datorn mot potentiella skador. Om inget annat anges förutsätts i varje procedur i det här dokumentet att följande villkor har uppfyllts:

- 
- Du har genomfört stegen som beskrivs nedan.<br>Du har läst säkerhetsinformationen som medföljde datorn.
- l Du har läst säkerhetsinformationen som medföljde datorn. l En komponent kan ersättas eller om du köper den separat monteras i omvänd ordning jämfört med borttagningsproceduren.
- VARNING! Innan du utför något arbete inuti datorn ska du läsa säkerhetsinstruktionerna som medföljde datorn. Mer säkerhetsinformation finns<br>på hemsidan för regelefterlevnad på www.dell.com/regulatory\_compliance.
- **VIKTIGT! Många reparationer ska endast utföras av certifierade servicetekniker. Du bör endast utföra felsökning och enkla reparationer enligt**  vad som auktoriserats i din produktdokumentation, eller efter instruktioner från service- och support-teamet online eller per telefon. Skada som<br>orsakats av servicetekniker som inte är auktoriserade av Dell täcks inte av g **produkten.**
- **VIKTIGT! Undvik elektrostatiska urladdningar genom att jorda dig själv. Använd ett antistatarmband eller vidrör en omålad metallyta (t.ex. en kontakt på datorns baksida) med jämna mellanrum.**
- VIKTIGT! Hantera komponenter och kort varsamt. Rör inte komponenterna eller kontakterna på ett kort. Håll kortet i kanterna eller i hållaren av<br>metall. Håll alltid en komponent, t.ex. en processor, i kanten och aldrig i st
- $\triangle$ VIKTIGT! När du kopplar bort en kabel ska du alltid dra i kontakten eller i dess dragflik, inte i själva kabeln. Vissa kablar har kontakter med<br>låsflikar. Tryck i så fall in låsflikarna innan du kopplar ur kabeln. Dra isär **till att båda kontakterna är korrekt inriktade innan du kopplar in kabeln.**
- **OBS!** Färgen på datorn och vissa komponenter kan skilja sig från vad som visas i det här dokumentet.

Undvik skada i datorn genom att genomföra följande åtgärder innan du börjar arbeta i den.

- 1. Se till att arbetsytan är ren och plan så att inte datorhöljet repas.<br>2. Stäng av datorn (se <u>Stänga av datorn</u>).
- 3. Docka av datorn om den är ansluten till en dockningsenhet (dockad), exempelvis till Media Base eller till det externa batteriet.

**VIKTIGT! Om du ska koppla bort en nätverkskabel kopplar du först bort den från datorn och sedan från nätverksenheten.**

- 
- 4. Koppla bort alla nätverkskablar från datorn. 5. Koppla bort datorn och alla anslutna enheter från eluttagen. 6. Stäng skärmen och lägg datorn upp och ned på en plan yta.
- 

**VIKTIGT! När du ska utföra service på datorn måste du först ta ut huvudbatteriet. I annat fall kan moderkortet skadas.**

- 7. Ta bort huvudbatteriet (se [Ta bort batteriet\)](file:///C:/data/systems/vos1220/sw/sm/TD01_Battery.htm).<br>8. Vänd tillbaka datorn.
- Vänd tillbaka datorn. 9. Öppna bildskärmen.
- 10. Tryck på strömknappen så att moderkortet jordas.

## **VIKTIGT! Undvik elektriska stötar genom att alltid koppla loss datorn från eluttaget innan du öppnar bildskärmen.**

- VIKTIGT! Jorda dig genom att röra vid en omålad metallyta, till exempel metallen på datorns baksida, innan du vidrör något inuti datorn. Ta då<br>och då på en omålad metallyta för att ta bort eventuell statisk elektricitet so
- 11. Ta bort alla eventuella installerade ExpressCard-kort eller smartkort från kortplatserna.<br>12.  [Ta bort hårddisken](file:///C:/data/systems/vos1220/sw/sm/TD13_Hard_Drive.htm) (se <u>Ta bort hårddisken</u>).
- 

## <span id="page-44-2"></span>**Rekommenderade verktyg**

Följande verktyg kan komma att behövas för att kunna genomföra procedurerna i detta dokument:

- l Liten spårskruvmejsel
- Stjärnskruvmejsel #0
- Stjärnskruvmejsel #1 l Liten plastspets
- l CD-skiva med BIOS-uppdateringsprogram

## <span id="page-44-3"></span>**Stänga av datorn**

**VIKTIGT! Undvik att data går förlorade genom att spara och stänga alla öppna filer och avsluta alla program innan du stänger av datorn.**

- 1. Stänga av operativsystemet:
	- l **I Windows Vista®:**

Klicka på **Start ,** sedan på pilen längst ned till höger på **Startmenyn**, som visas nedan, och sedan på **Stäng av**.

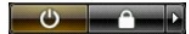

l **I Windows® XP:** 

Klicka på **Start**® **Stäng av datorn**® **Stäng av**.

Datorn stängs av när operativsystemets avstängningsprocedur är klar.

2. Kontrollera att datorn och alla anslutna enheter är avstängda. Om datorn eller någon ansluten enhet inte stängdes av automatiskt när du stängde av operativsystemet trycker du ned strömknappen i ungefär fyra sekunder för att stänga av dem.

## <span id="page-45-0"></span>**Efter det att du har arbetat inuti datorn**

När du har bytt ut delar inuti datorn kontrollerar du att alla externa enheter, kort och kablar är anslutna innan du startar datorn.

**VIKTIGT! Undvik att skada datorn genom att enbart använda det batteri som är utformat för just den här Dell-datorn. Använd inte batterier som är utformade för andra Dell-datorer.**

1. Anslut externa enheter, t.ex. en portreplikator, ett externt batteri eller en dockningsstation, och sätt tillbaka eventuella kort (t.ex. ExpressCard-kort). 2. Anslut telefon- eller nätverkskablar till datorn.

## **VIKTIGT! Anslut alltid nätverkskabeln till nätverksenheten först och sedan till datorn.**

- 
- 3. **Sätt tillbaka** <u>[batteriet](file:///C:/data/systems/vos1220/sw/sm/TD01_Battery.htm)</u>.<br>4. Anslut datorn och alla anslutna enheter till eluttagen.<br>5. Starta datorn.